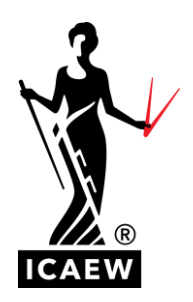

## **Archiving learning groups on the bookstore**

We have introduced the ability to archive groups that are no longer active. This will make it easier to access groups that are in daily use, avoiding the need to scroll down a long list of all groups created.

## **Viewing archived and active groups**

On the 'Manage Licenses' homepage there is a new 'View Archived Learning Groups' link. This will allow you to view all the learning groups you have archived:

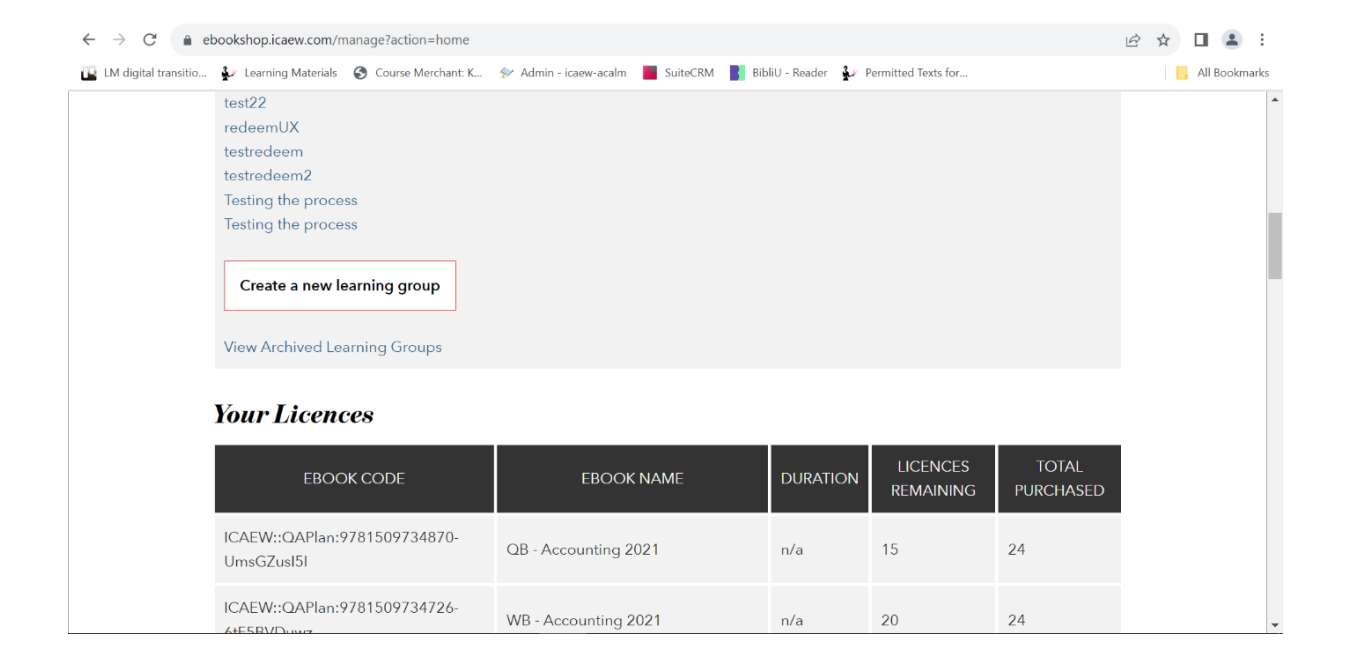

Once in this view you can click on 'View Active Learning Groups' to go back to the list of active groups:

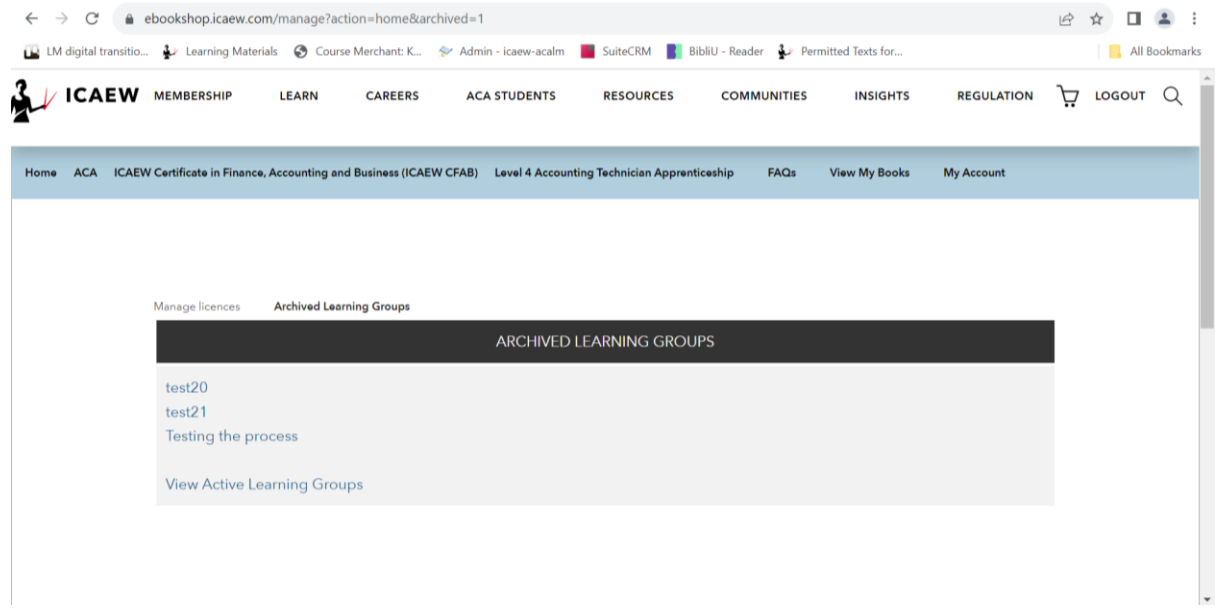

## **Archiving a learning group**

To archive a group, navigate to the group and click 'Archive this learning group':

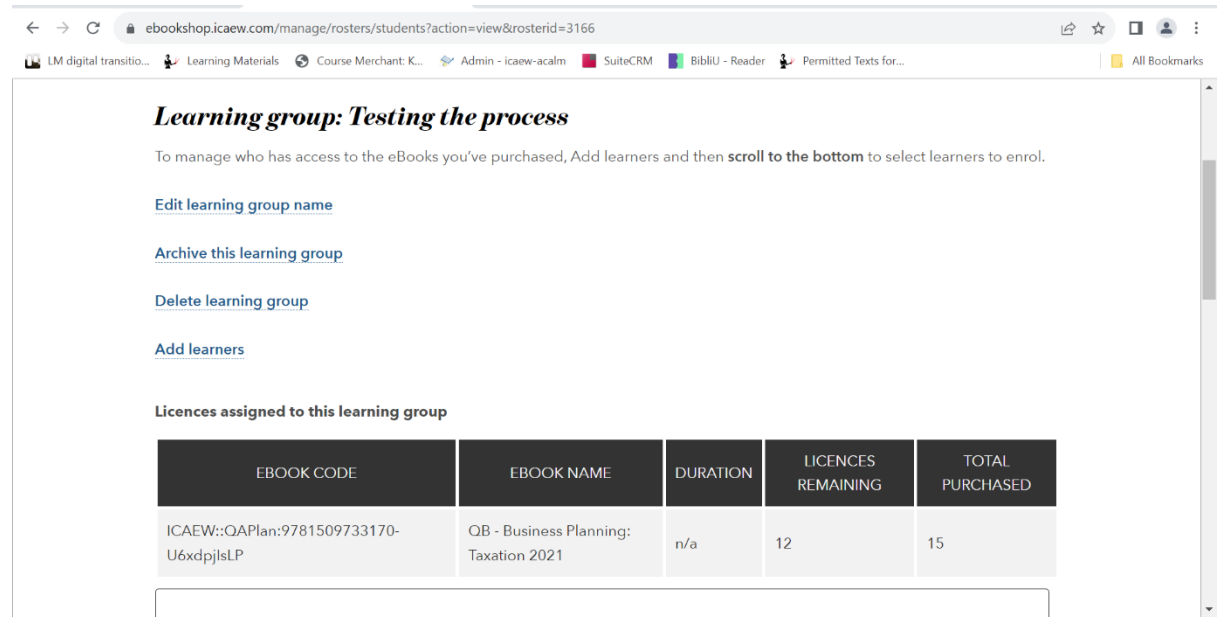

Once a group is archived you can only re-activate or delete the group. (Please note that once a group is deleted, it **cannot** be recovered):

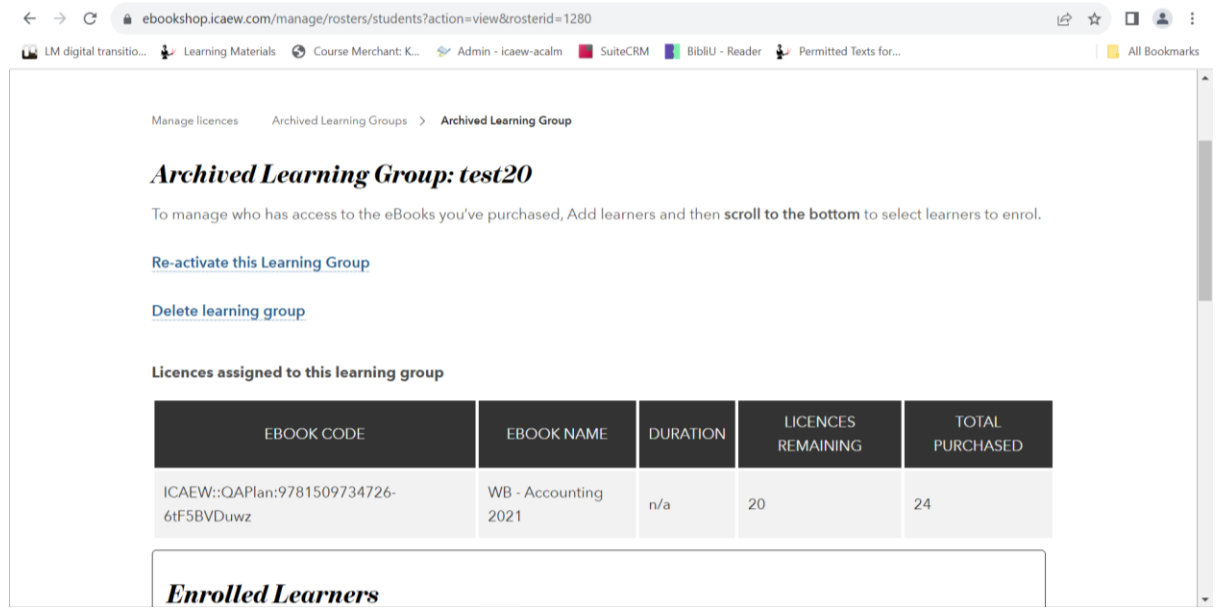

If you choose to re-activate a group, it will join the list of active learning groups again, and more controls will be possible:

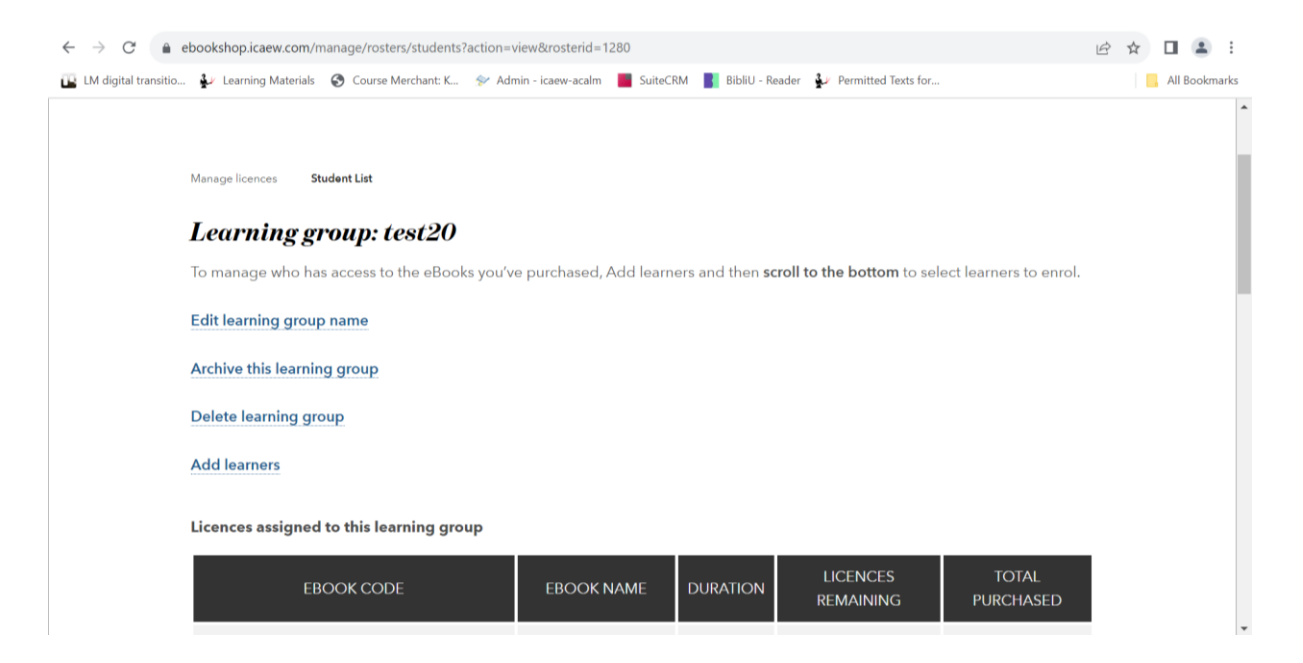